## **GUI Übung 1 \_**

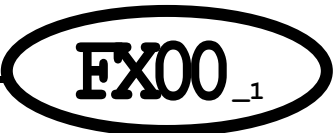

 $\mathbf{v}$ 

Implementieren Sie eine JavaFX – GUI-Applikation (400x400 Pixel); gestalten Sie hierbei zu Übungs-Zwecken die Oberfläche auf folgende Weise und verändern Sie dann das Layout einzelner Komponenten laufend in kleinen Schritten anhand der folgenden Screenshots (strichlierte Linien und symbolische Maus-Cursor dienen nur als Hinweis und sind keine zu implementierenden GUI-Komponenten!!! ):

## **Aufgabe 1:**

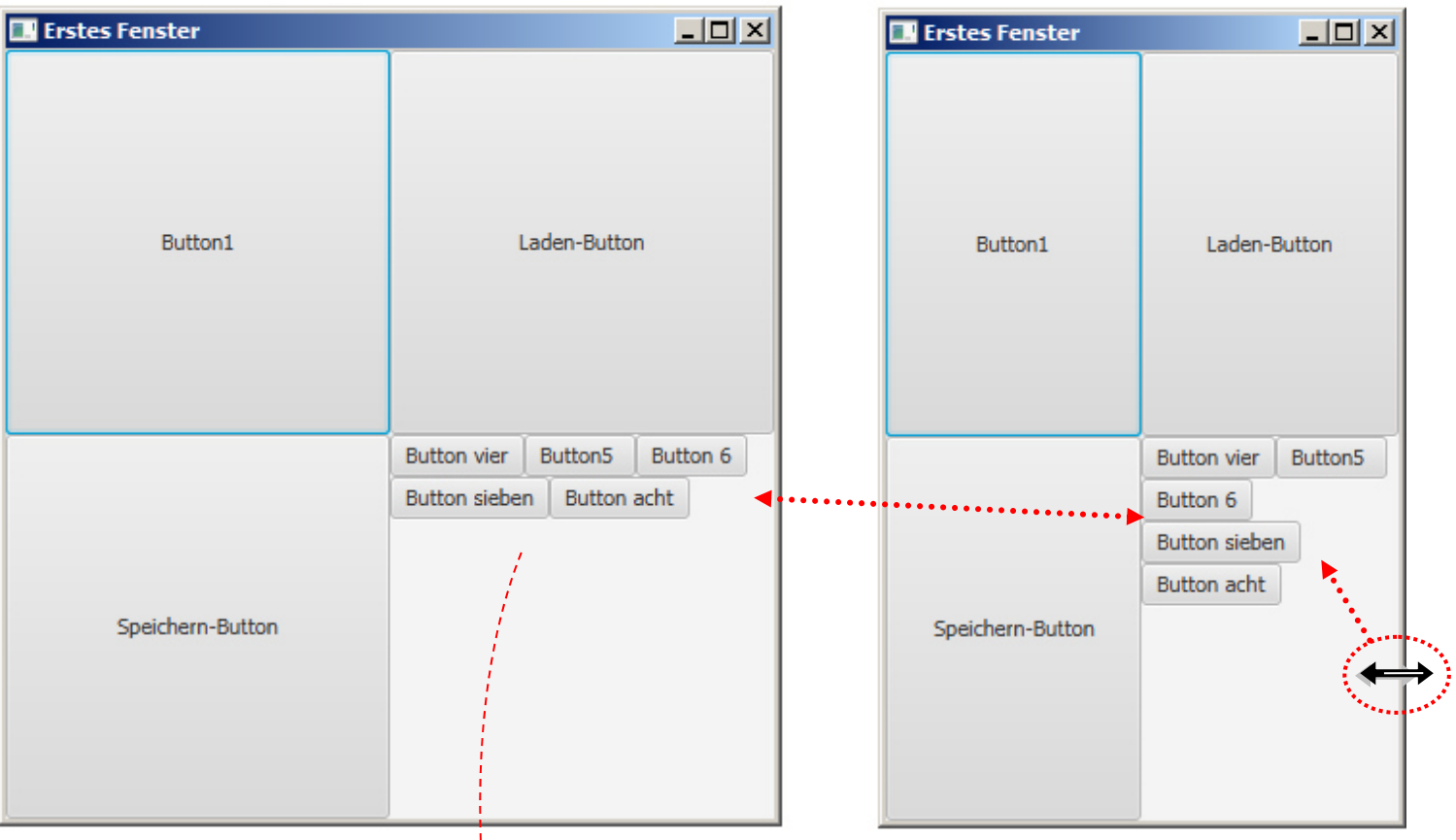

## **Aufgabe 2:**

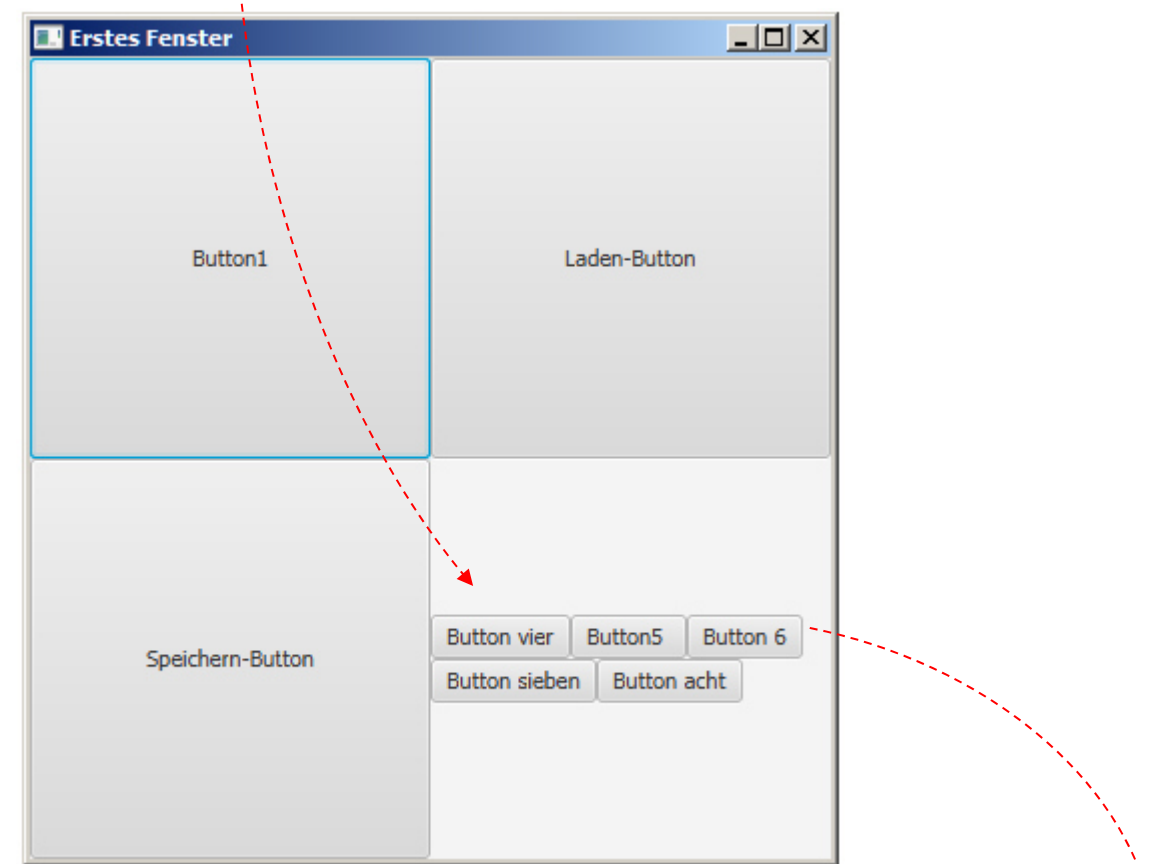

## **Aufgabe 3:**

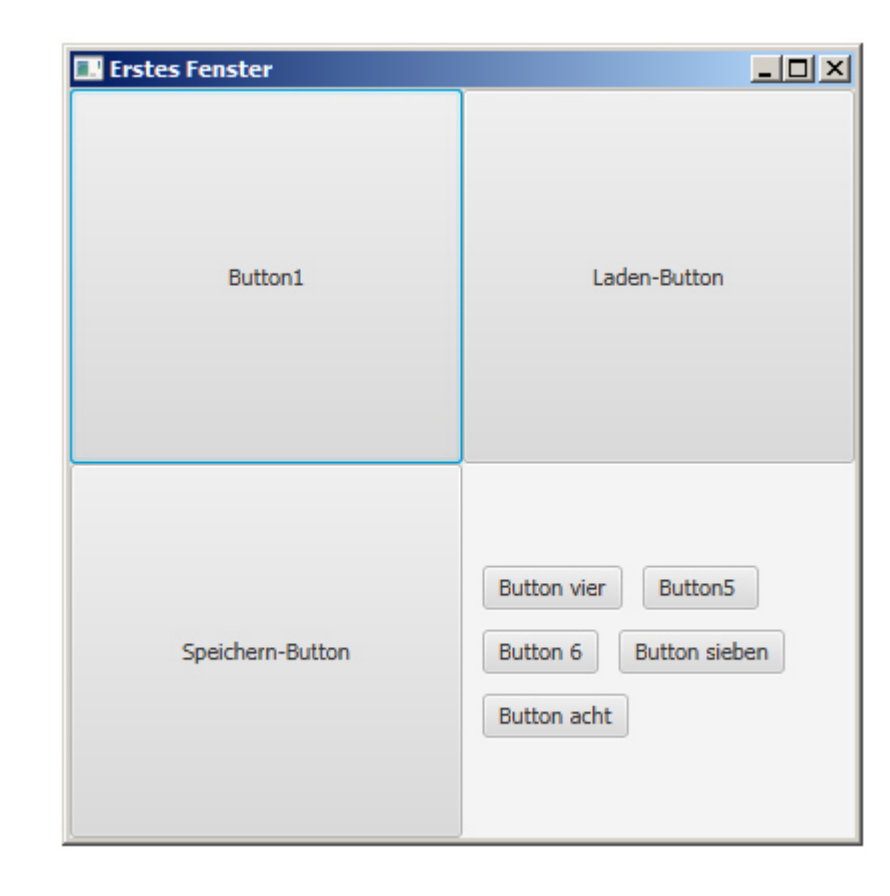

**Aufgabe 4:** 

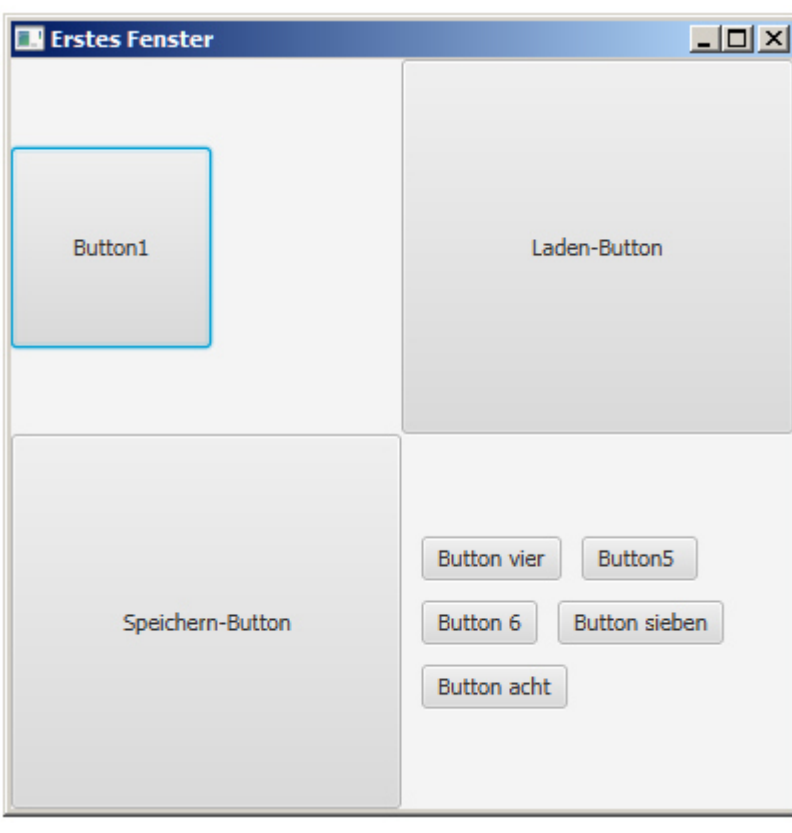

**Aufgabe 5:** 

↘

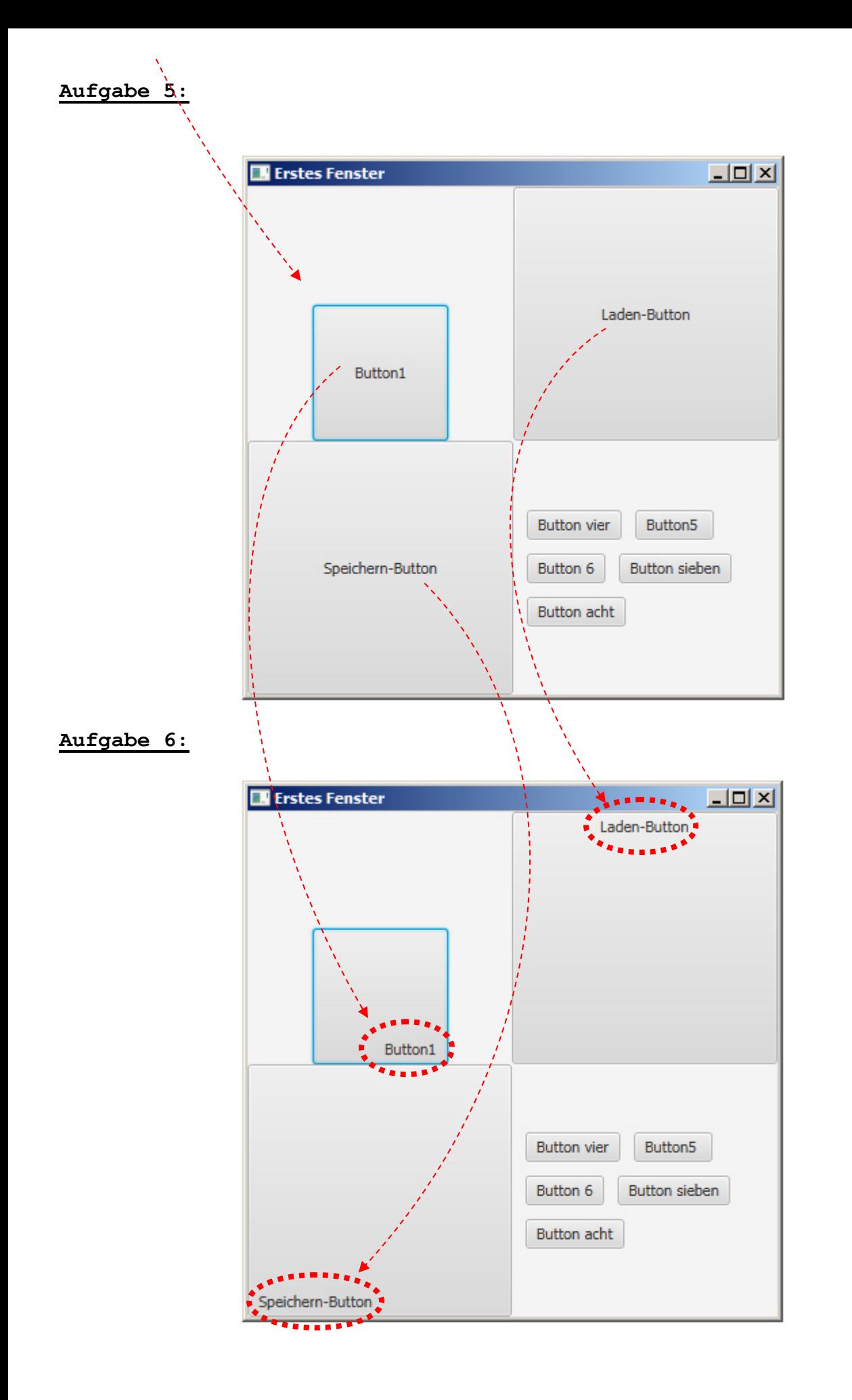